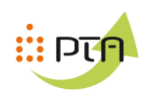

# **MEB : EDX**

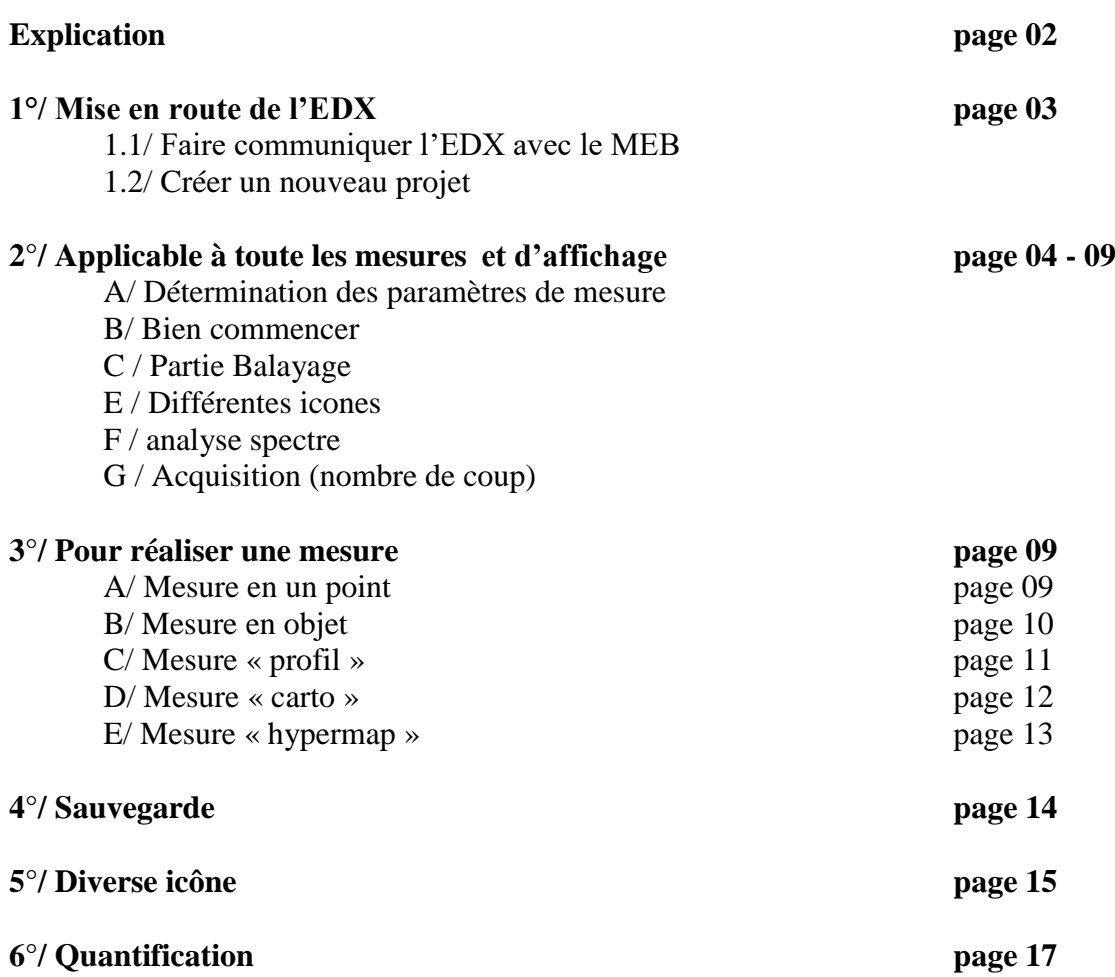

**Working distance : 6 < WD < 7 Voltage : 3 Kv à 20 Kv The dead time must be less than à 30%**

**Optimal excitation is obtained for an incident energy of about 1.5 to 2 times the energy of the emission line**

**SOFT : esprit / esprit1**

**To identify the elements Make an identification at 20 kV to have the lines at high energy ( OBJECT measurement)**

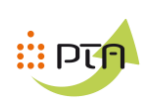

#### **1°/ Start-up of the EDX :**

### **1.1/ Communicating EDX with the SEM: Launching the SEM software**

Normally the RemCon32 program is already open

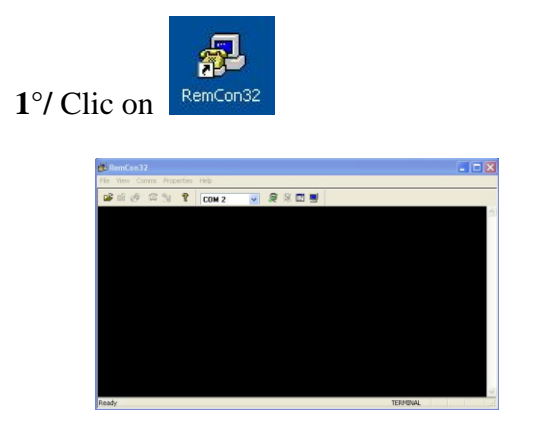

3°/ Lauch the software « EXPRIT 1.8 »

QUANTAX BRUKER 

Compte : USER

Sélect « COM2 »

**2°/** Clic on « COMMS »

- if « OPEN PORT » , To pass in « CLOSE PORT » Clic on « OPEN PORT »

- If « CLOSE PORT » , do nothing

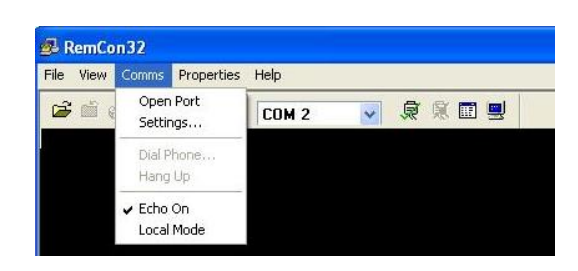

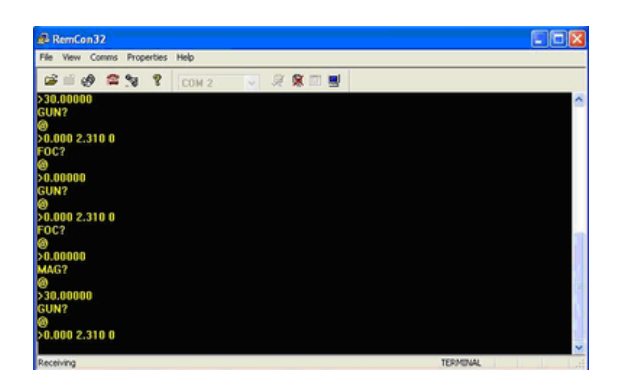

No password SEM communicate with EDX

#### **1.2 / Create a new project :**

Create a new project

Save the project

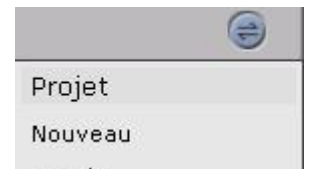

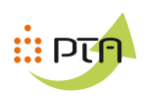

**2°/ Applicable to any type of measurement**

# **A/ Setting of measurement and display parameters**

# **The dead time must be less than 30% but the most ready (parameter to be adjusted in the spectrometer)**

Lets have the most information

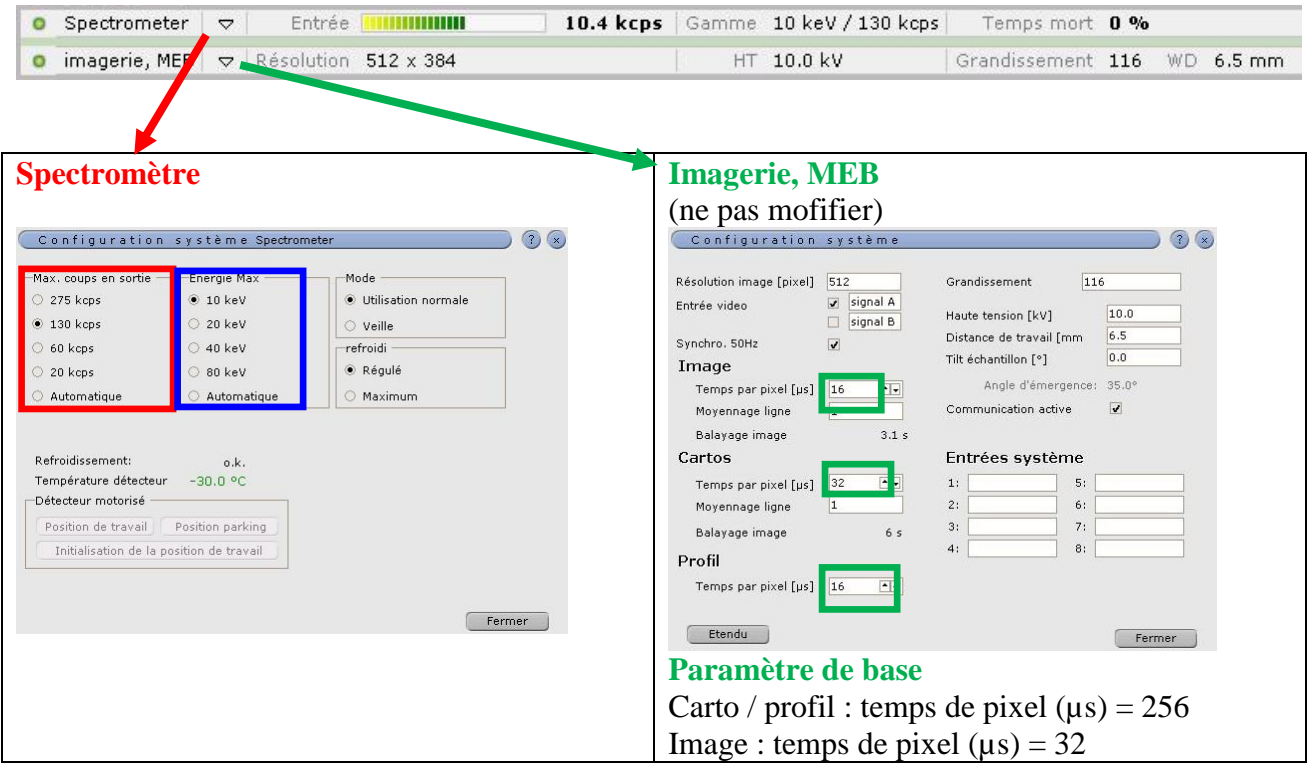

To change the dead time change the **Max. coup en sortie**

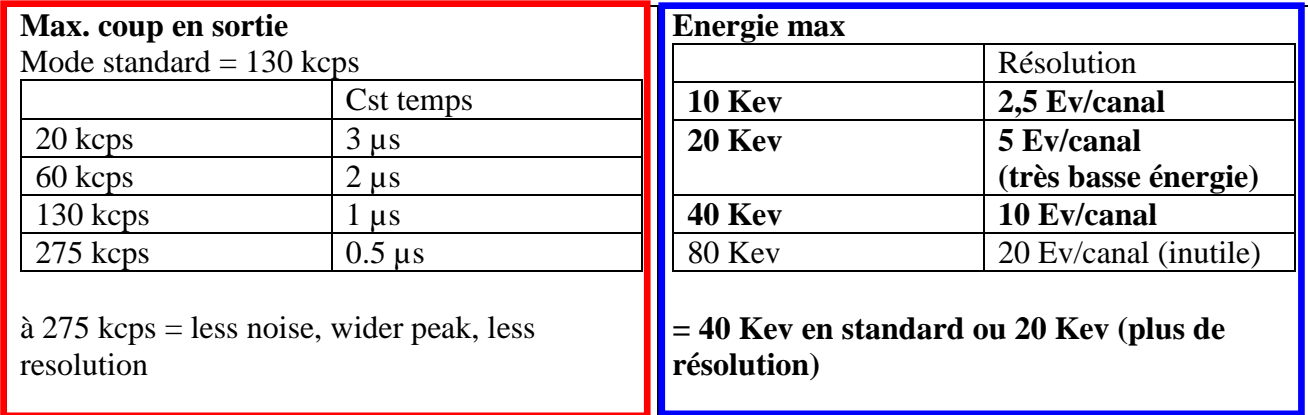

# **Le spectre est de 4096 canaux**

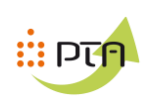

# **B/ Parametres / Probleme**

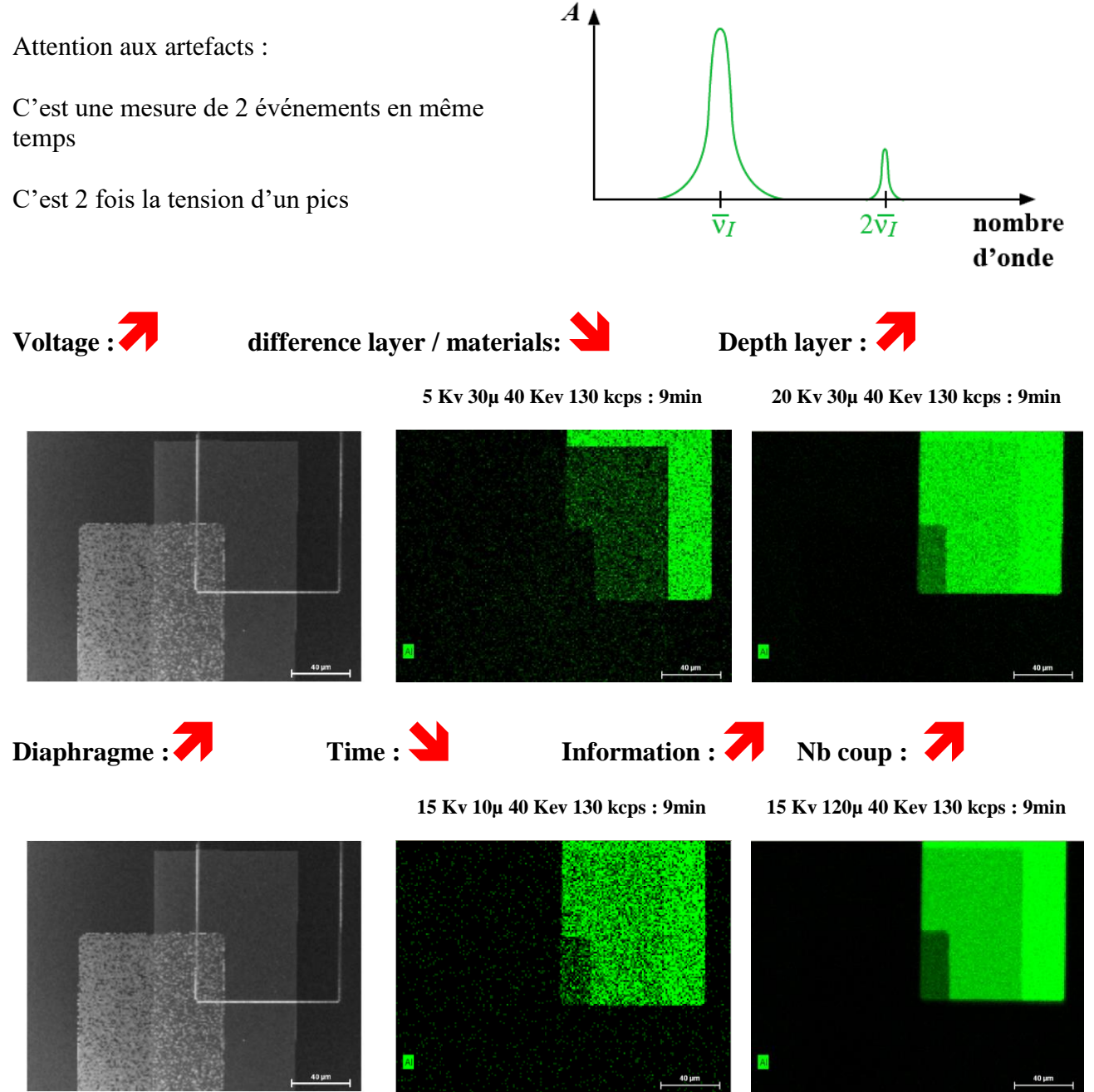

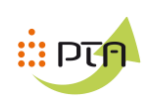

#### **3° / Scanning**

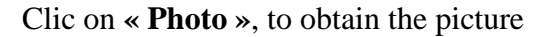

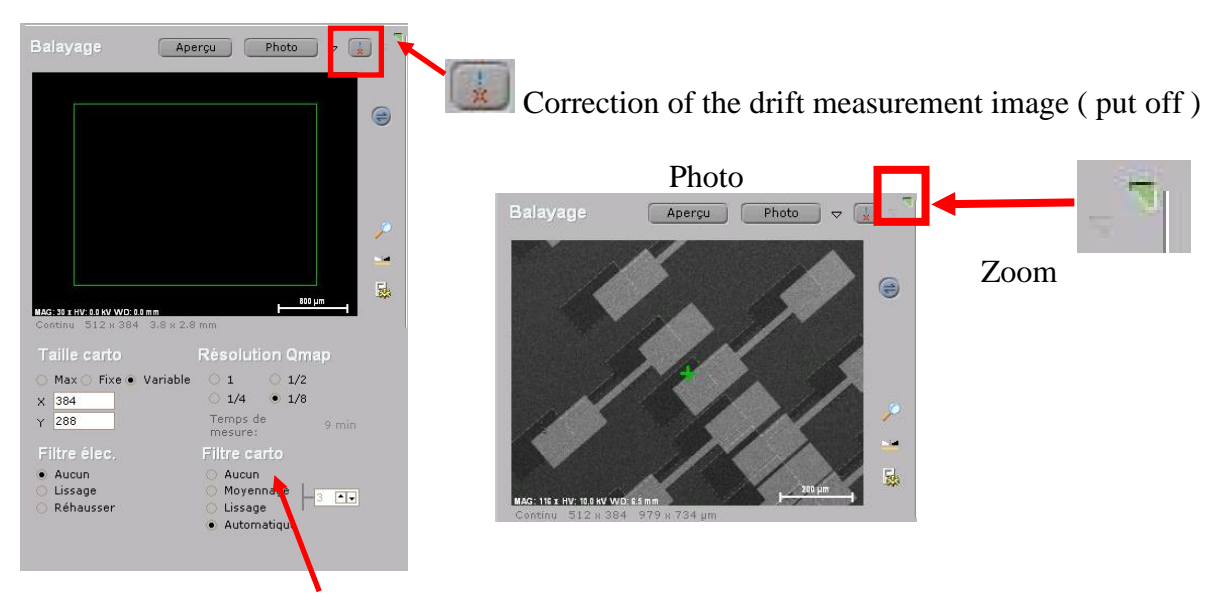

#### **Dans « filtre carto », sélection « aucun »**

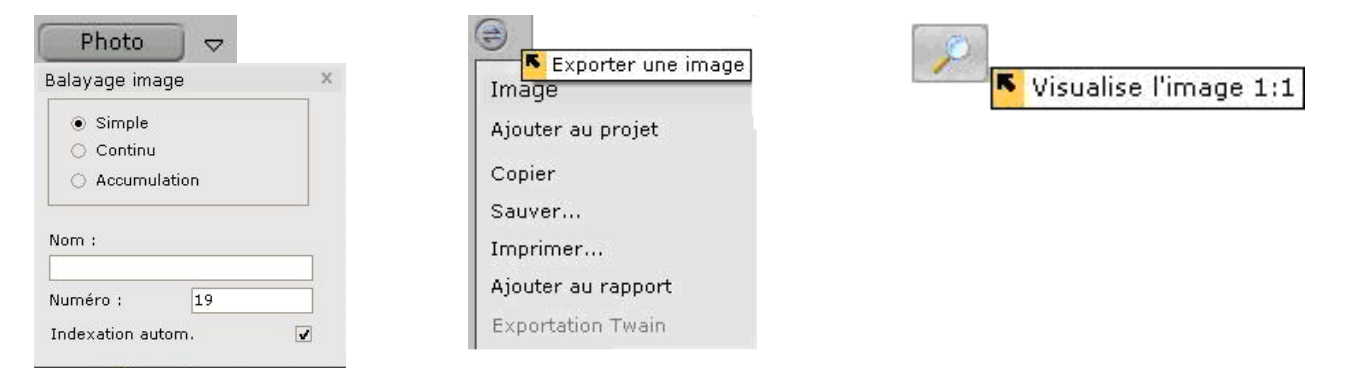

Change name and number

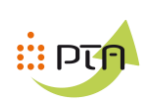

# **4°/ Partie mesure**

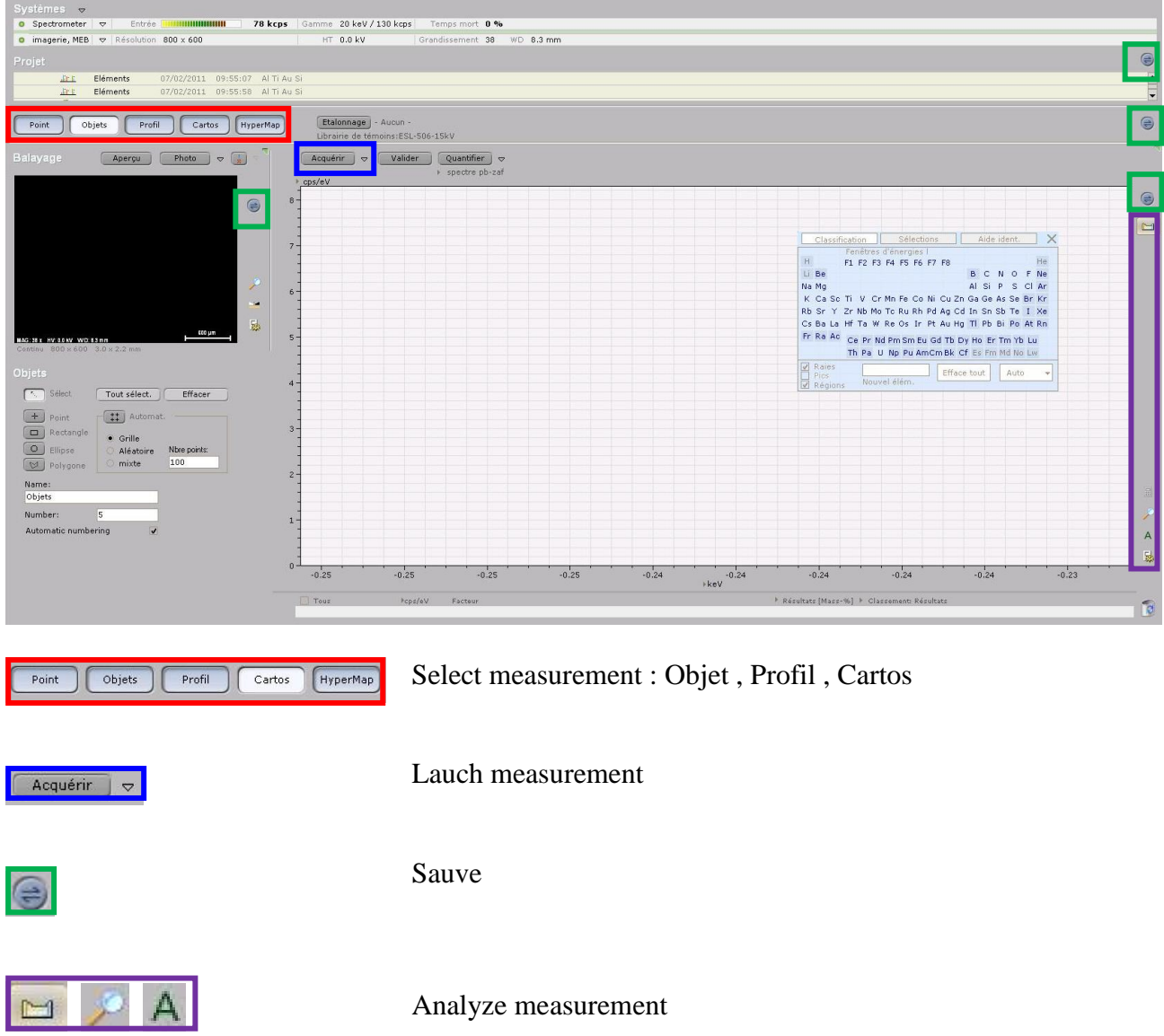

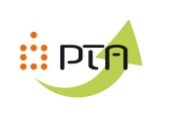

Objets **5°/ Mesure** 

# **5.1 – Make a picture**

Clic on  $\bullet$ 

In Objects select the areas to be measured

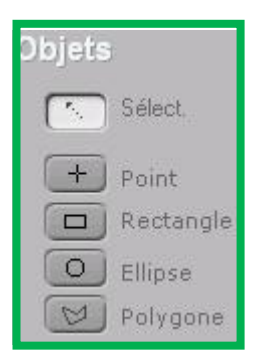

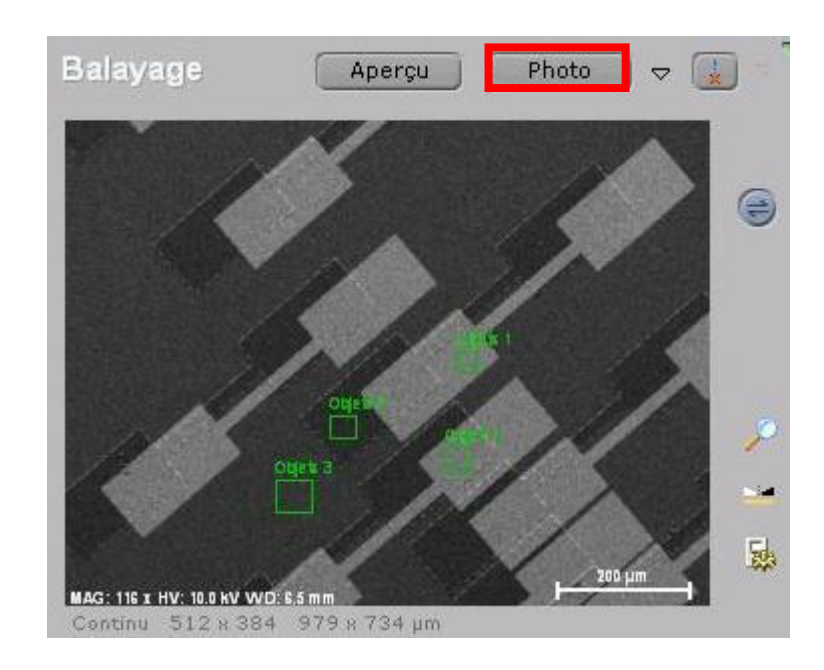

## **5.2 – points measures**

select one or more points to be measured  $\bullet$ 

Define name  $\bullet$ 

To acquire a measurement, select a point to be measured, or all of them if you have several « OBJETS »

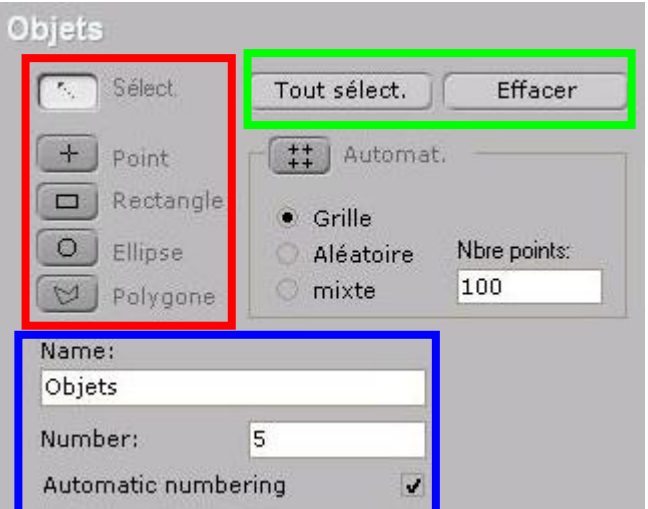

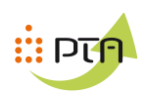

## **5.2 – Acquisition , parametres de mesures**

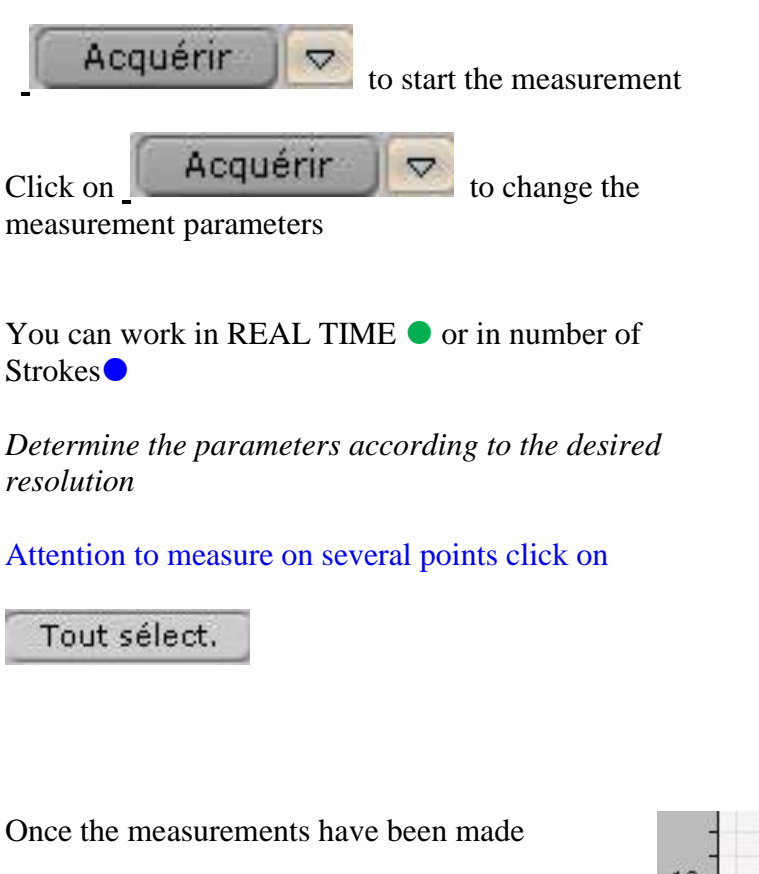

The materials for each measure must be identified.

Acquérir | v | Valider Quantifi Temps de mesure Automatique Précis  $\overline{\phantom{0}}$ Manuel Temps Réel 20  $\boxed{\cdot \cdot}$ ○ Temps corrigé 100 C Coups 500000  $0.25$ Energie min. [keV] 20.00 Energie max. [keV] Analyse automatique Aucune Continue Après Correction de dépôt Aucune C Correction de dépôt (Carbone)

Etalonnage de dépôt

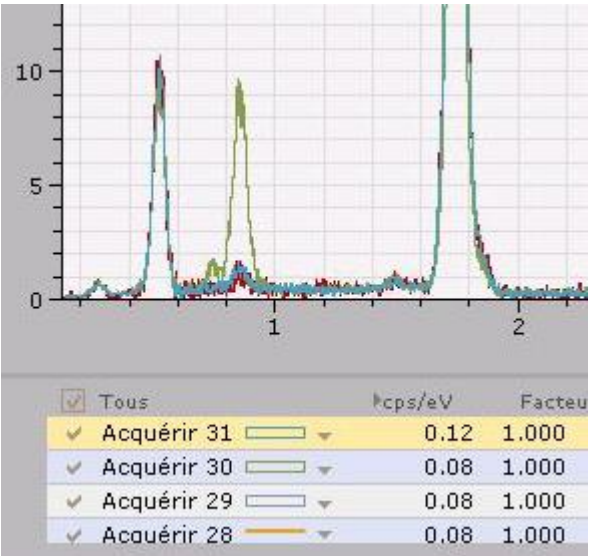

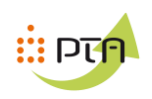

## **5.3 – Browsing for spectrum analysis**

## **5.31 - Divers**

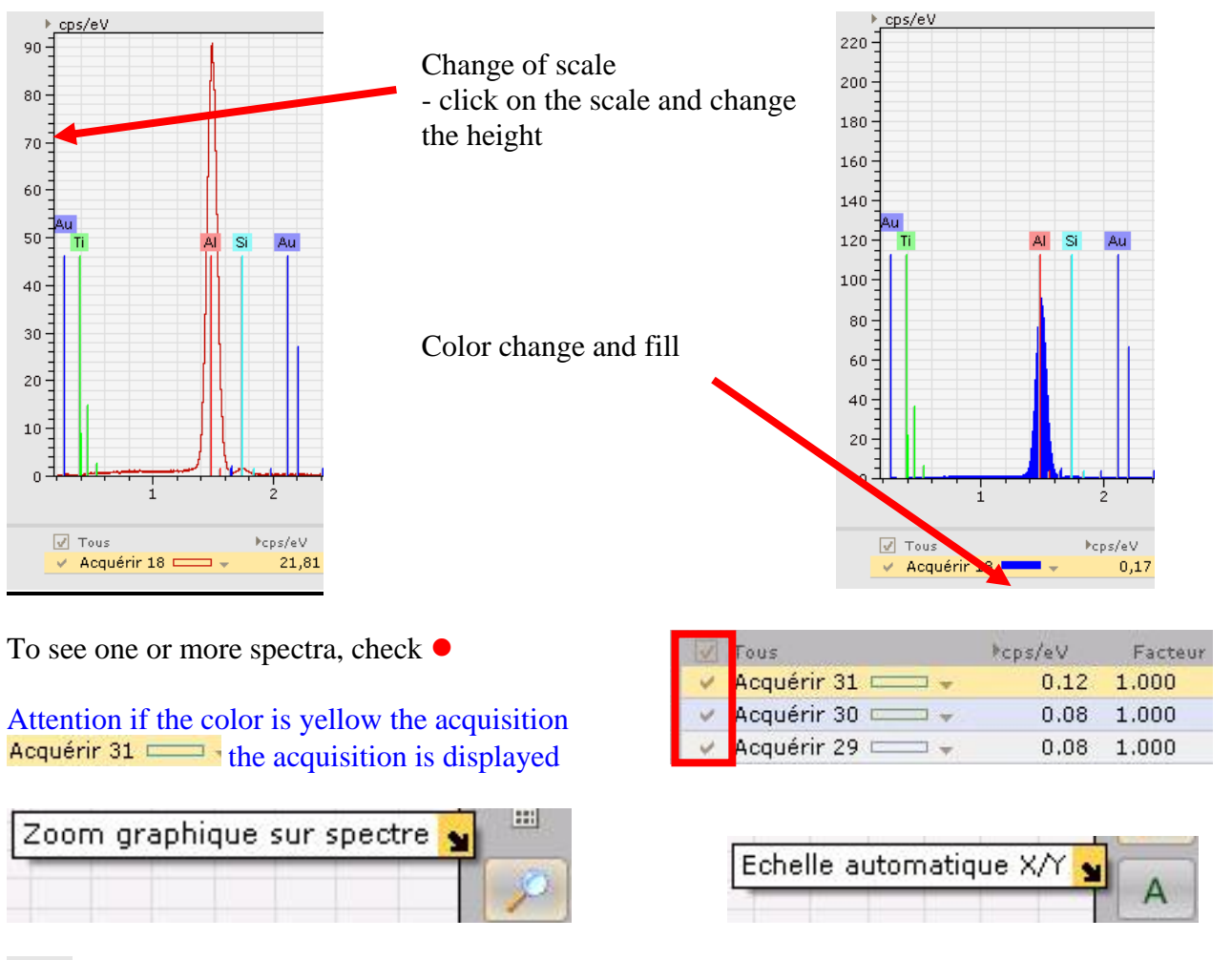

#### **Allows you to put your purchase in the trash**

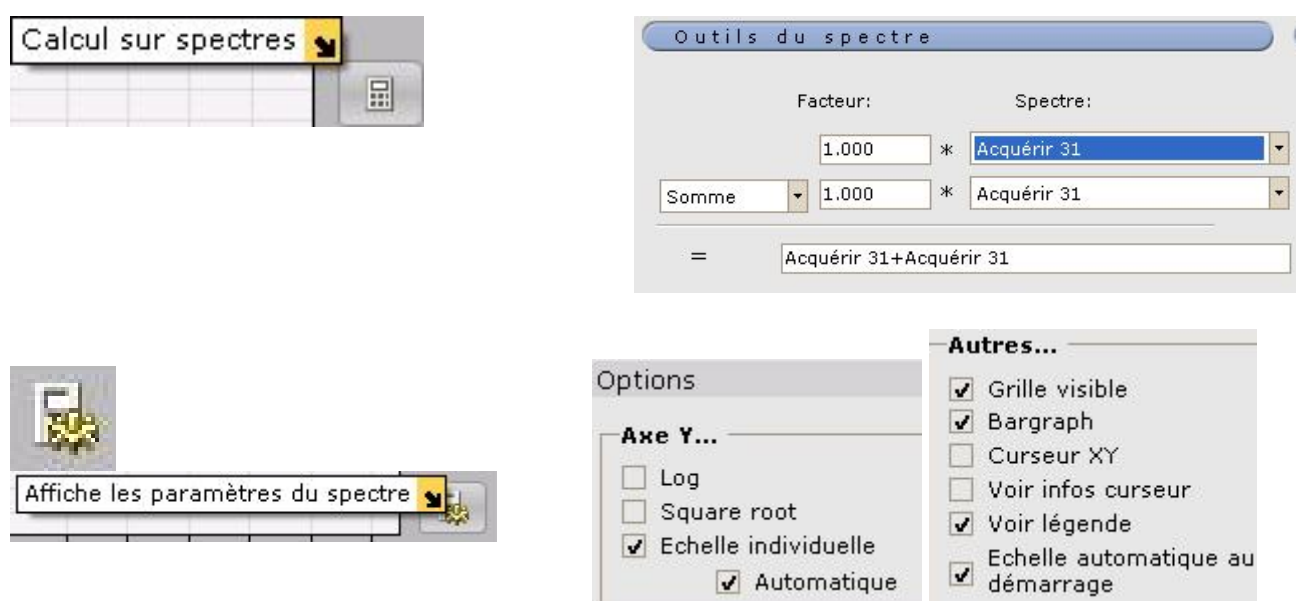

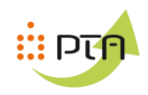

# **5.4 – Analyse**

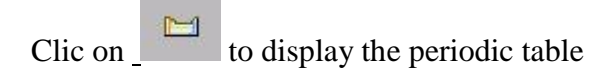

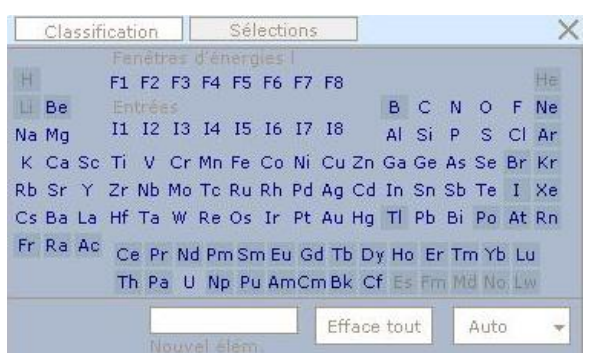

#### **We know the elements:**

Select each item individually by clicking on it

## **Manuel : Clic on** AIDE IDENT.

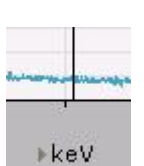

Move the black line on the peaks

#### **or**

Click on each peak of the most intense peaks and select the material that "suits" you (compare with the other lines)

#### **Automatic:**

- Click on **Auto** (beware of the results)

- If you want to limit the degrees of freedom of this search, click on the arrow to the right of "Auto",

in "Preset list + automatic" mode, you can systematically include elements (yellow), and for all "automatic" modes, exclude (pink), play on the sensitivity ("minimum concentration").

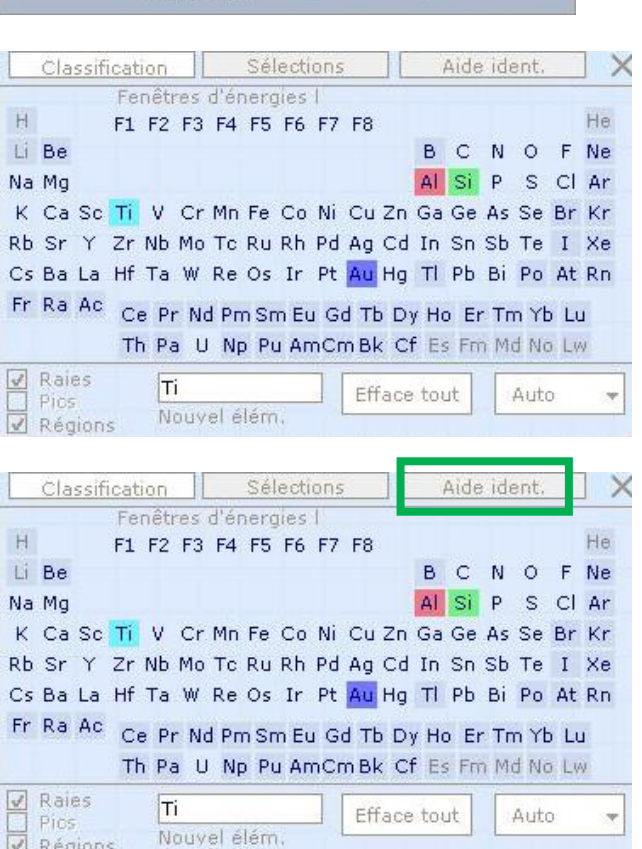

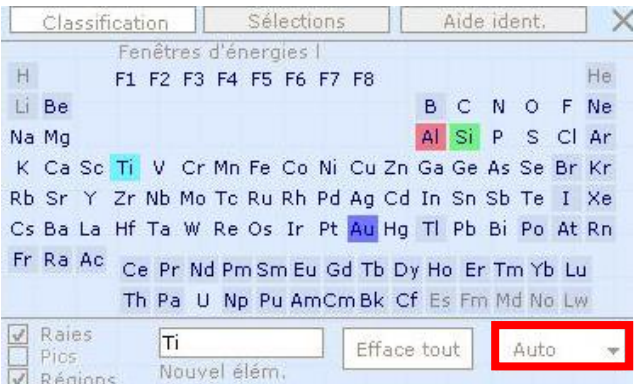

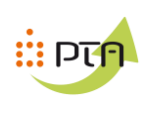

**6°/ Mesure**

### **6.1 – Make a photo**

The yellow arrow determines our measure

You can move it

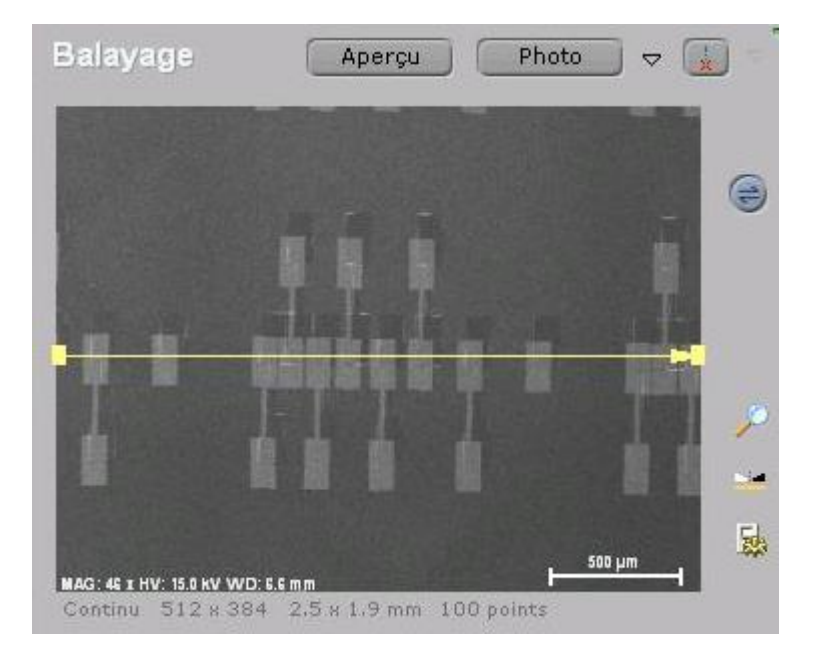

She appears below

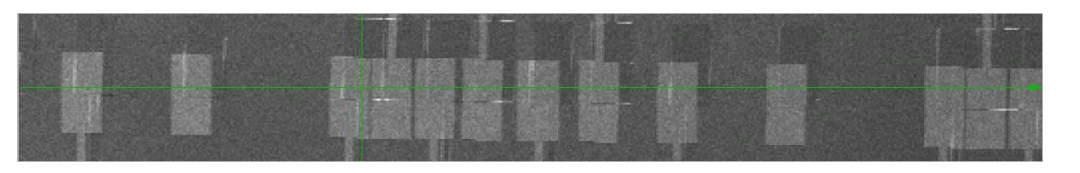

### **6.2 – Determine materials**

For a faster analysis check your materials

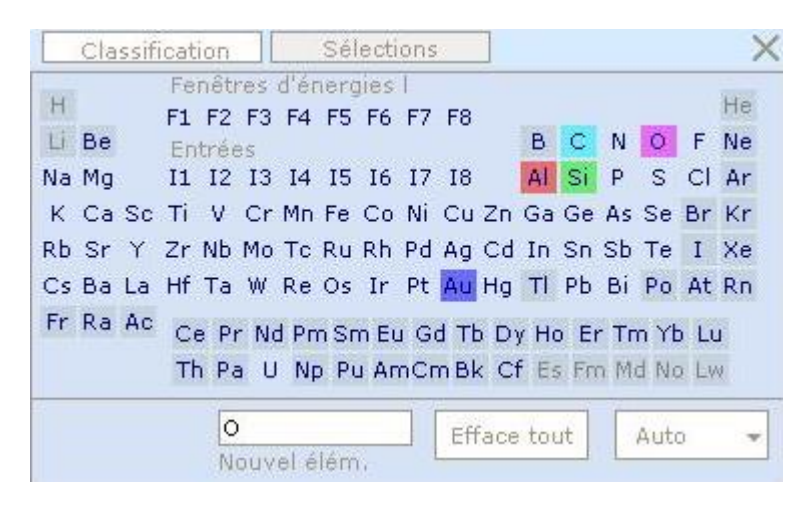

#### **6.3 – Start your measurement**

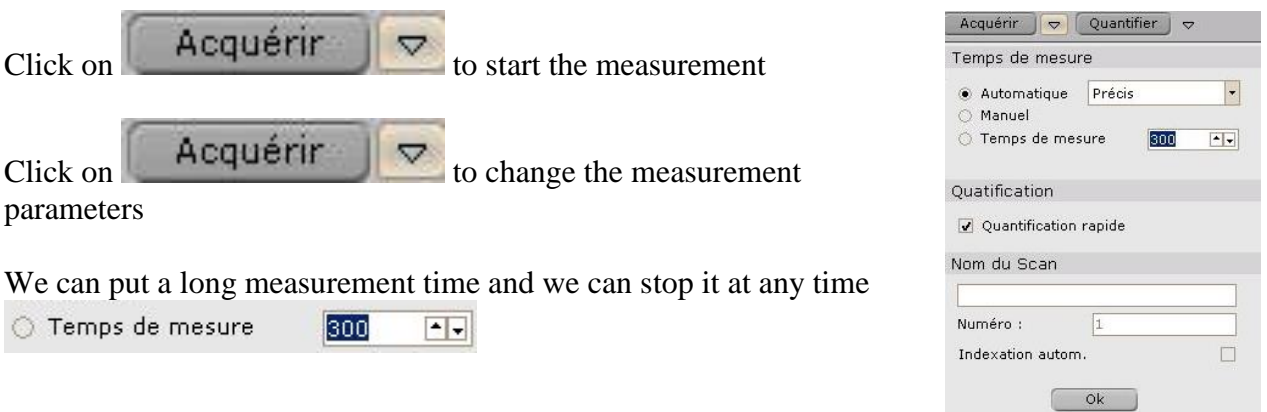

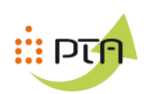

# **6.4 – Analyze your measurement**

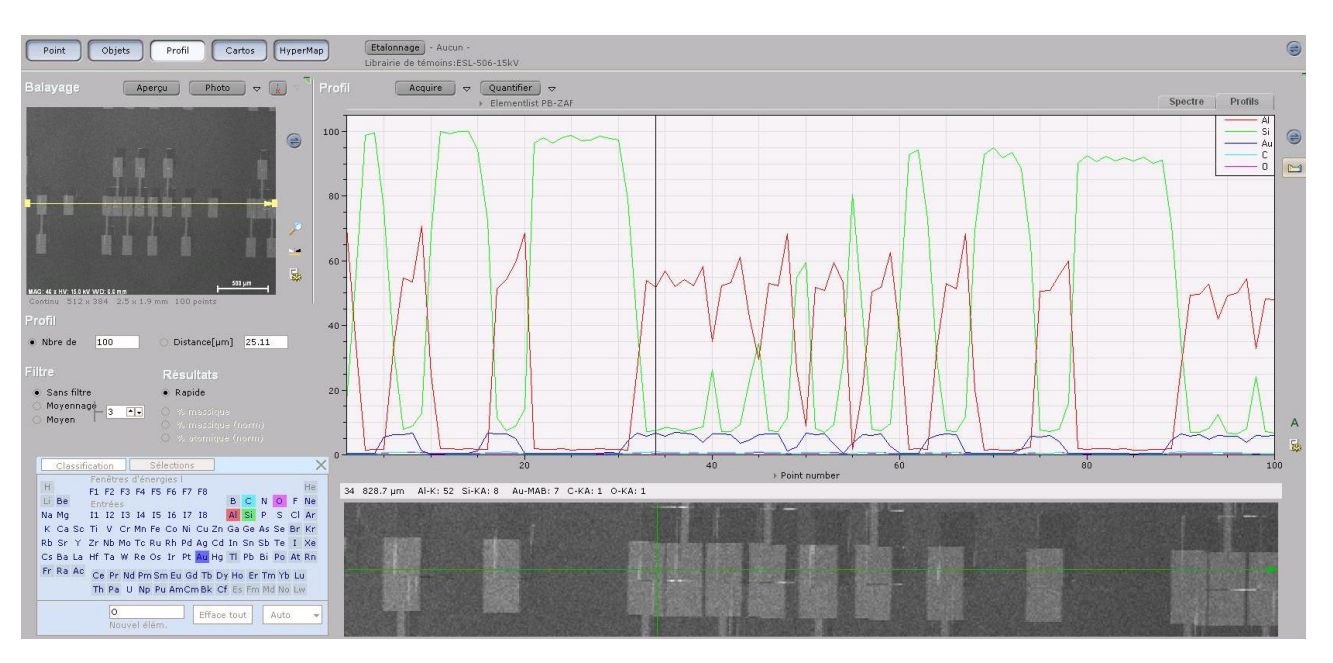

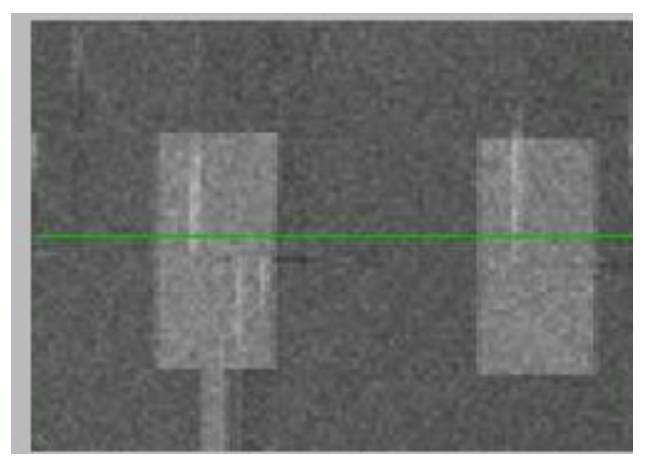

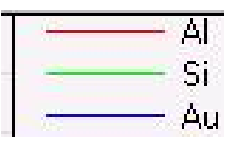

By observing the curves, we can determine which materials are above

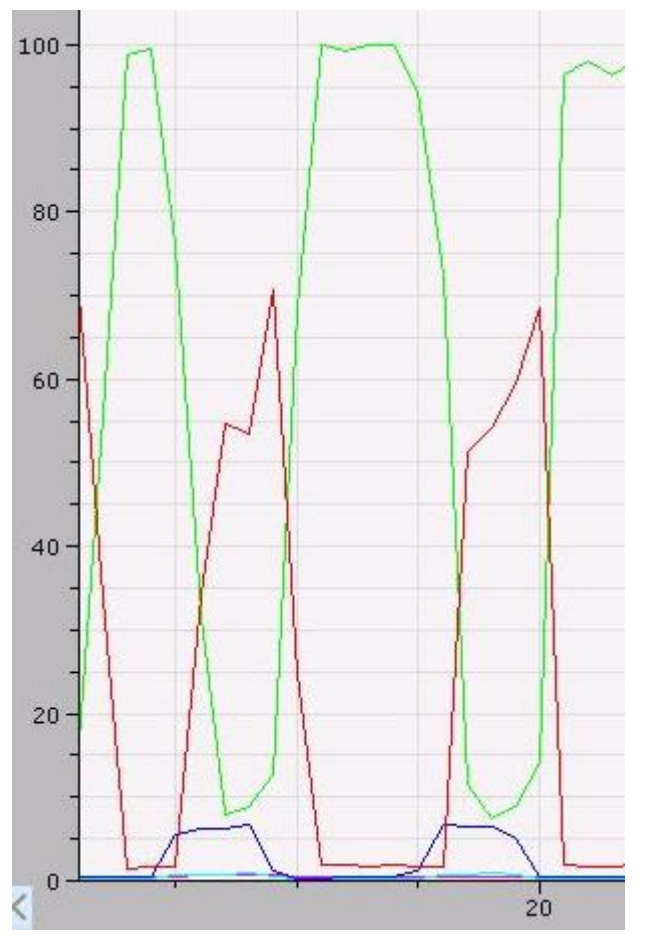

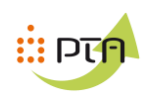

#### Cartos **7 – Mesure carthographie**

# **7.1 – Make a photo**

The yellow arrow determines our measurement

You can move it

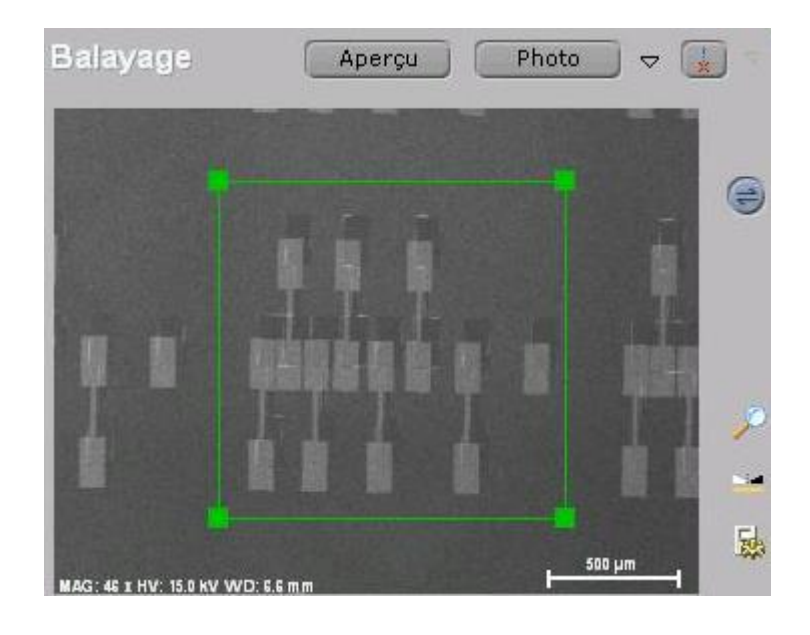

# **7.2 – Determine materials**

For a faster analysis check your materials

(avoid doing a spectrum analysis)

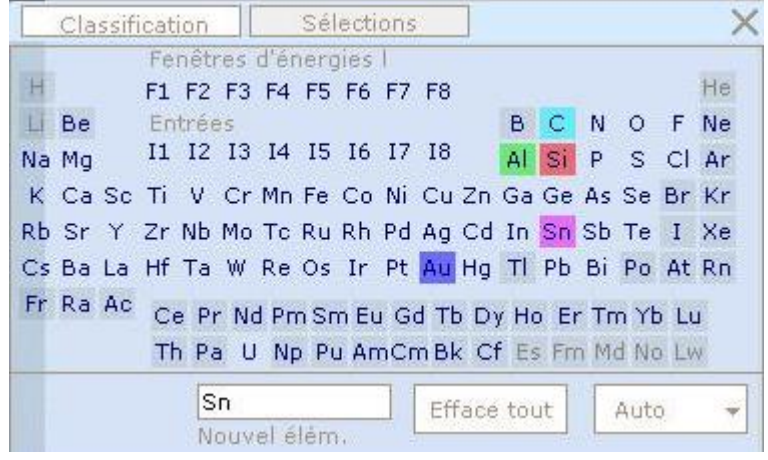

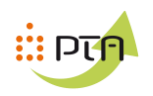

#### **7.3 – Start your measurement**

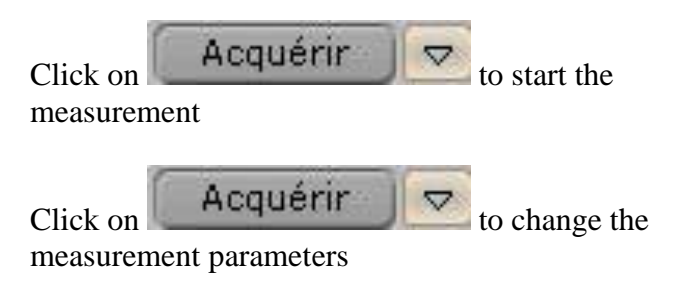

#### **We can put a long measurement time and we can stop it at any time**

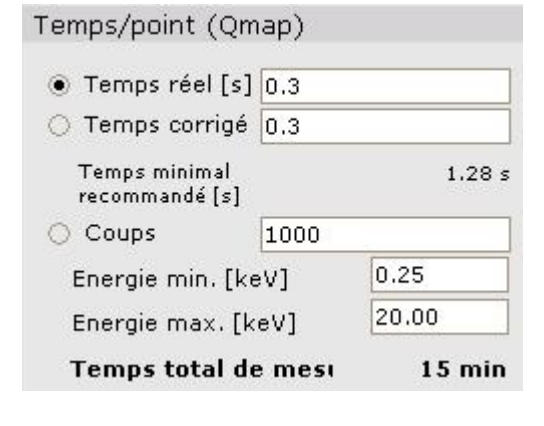

#### **7.3 – Analyze your measurement**

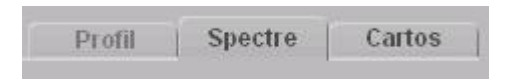

### We clic on **CARTOS**

#### Clic on

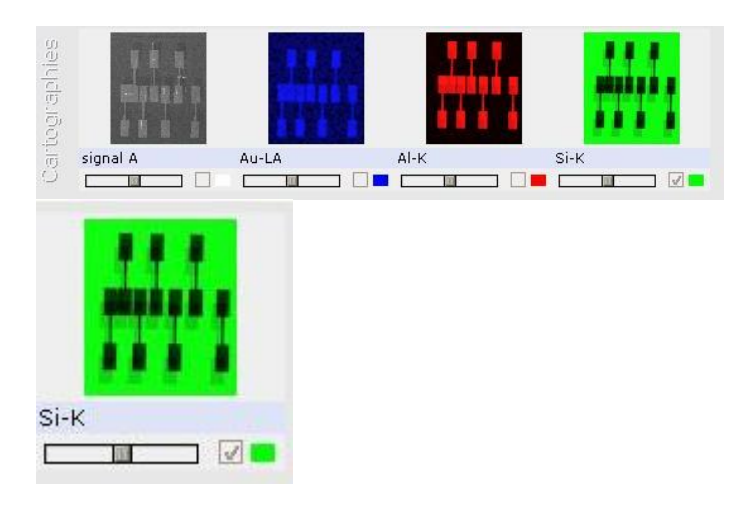

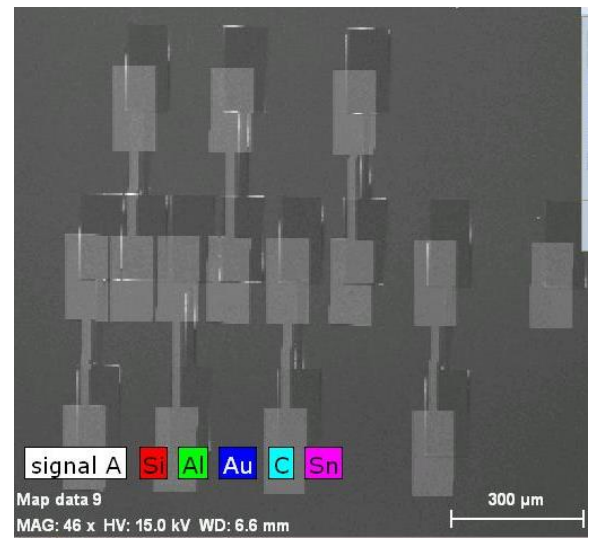

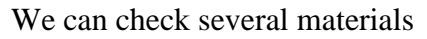

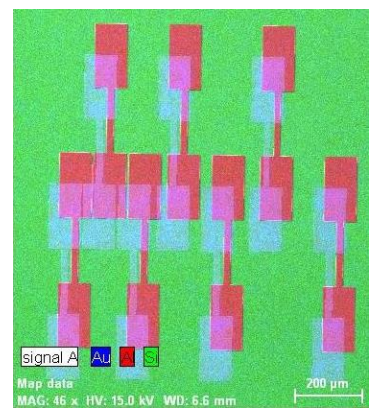

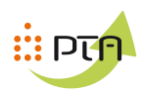

# **La quantification**

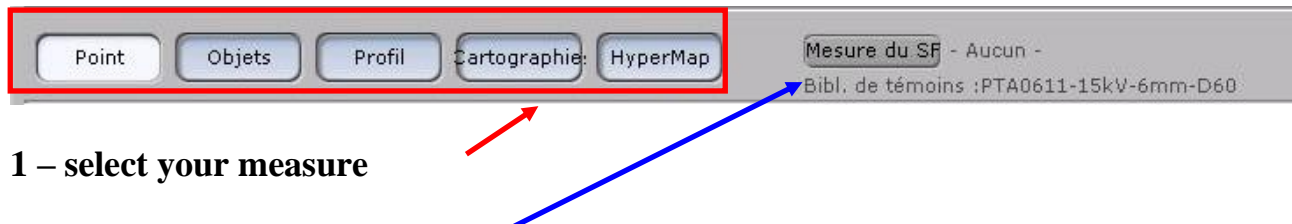

# **Start the measurement on your sample**

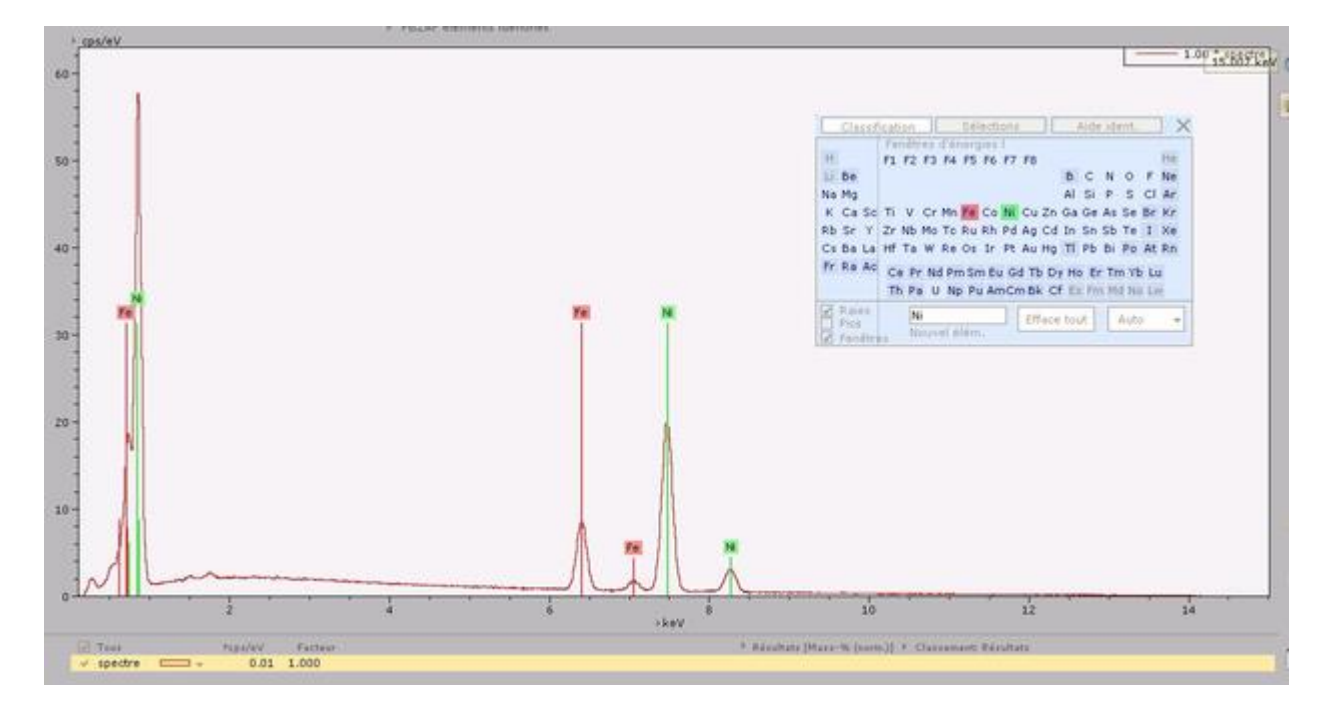

# Select your materials

# Click on « quantifier »

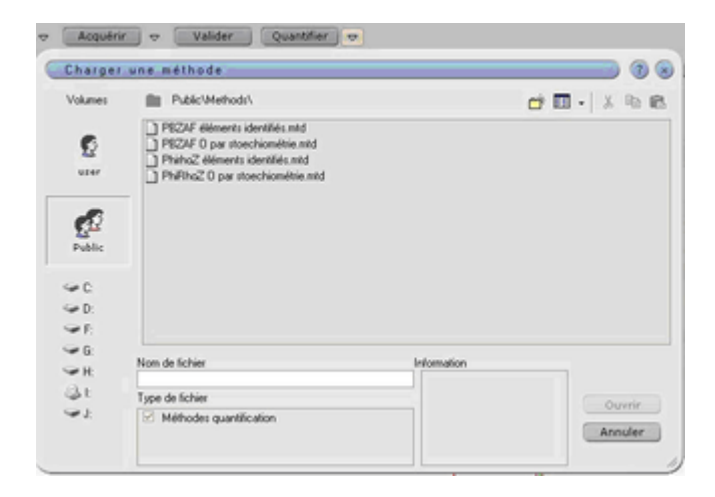

Choose method « phirhoZ élément identifier »

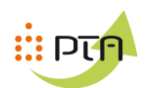

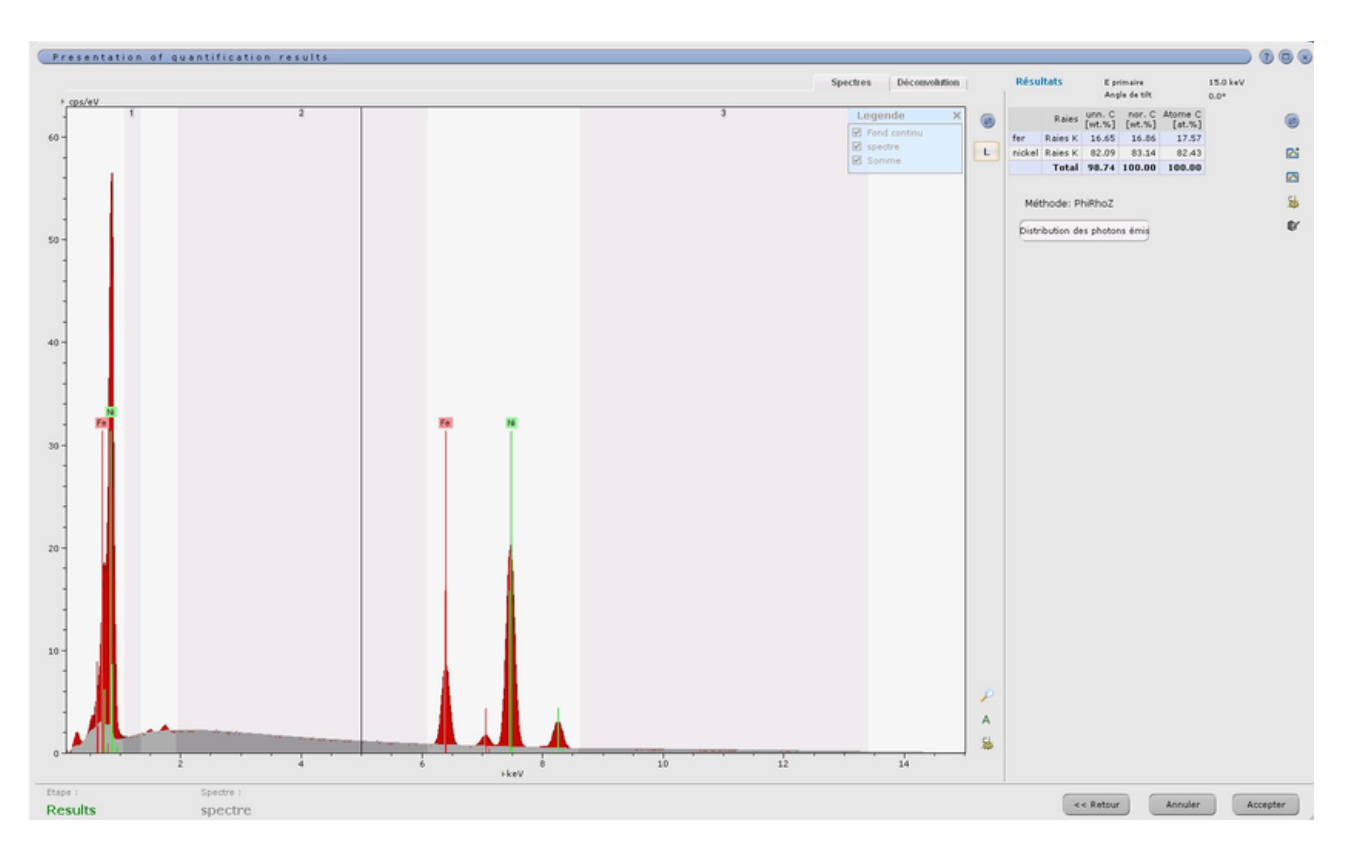

# **Cliquer sur « accepter »**

# **Quantification**

Travailler a 15kV

Working Distance = 6

Diaphragme = 60

40 Kev 130 kcps